## Ulazni račun s vezom na zalihe (primka)

Zadnje ažurirano19/08/2024 3:29 pm CEST

[Zaglavlje](http://help.minimax.hr/help/unos-ulaznog-racuna) računa unosimo kao i kod svih ulaznih računa.

## **Dodavanje rashoda**

Klikom na **+Novi rashod** unesemo novi rashod sa sljedećim postavkama:

- U polju vrsta rashoda odaberemo **Zalihe**.
- U polju **Konto** program automatski za tu vrstu rashoda predloži prijelazni konto zaliha 5000 RRIF, 5500 RIF (nije ga moguće promijeniti).
- Odaberemo **stopu PDV-a**.
- Odabirom vrste rashoda Zalihe prikaže se polje **Primka** gdje odaberemo primku iz padajućeg izbornika ako je prethodno unesena ili ju unesemo direktno iz ulaznog računa klikom na ikonu plusa
	- Kada odaberemo primku, pozicioniranjem miša na ikonu i u dijelu ''osnovica'' prikaže se informativna usporedba osnovice ulaznog računa i unesene vrijednosti primke.

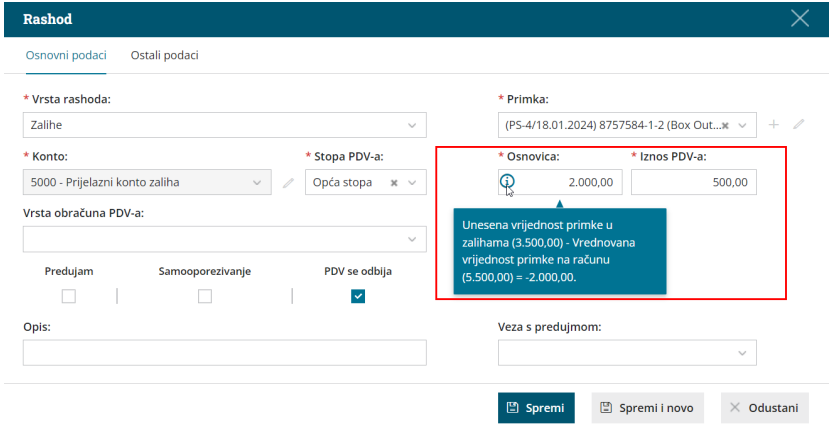

- Vrijednost nije uvijek ista, najčešće se vrijednosti razlikuju u slučaju kada na primku vežemo zavisne troškove koji povećavaju vrijednost primke ili se jednostavno radi o pogrešnom unosu cijene na primki.
- Ako je potrebno, uredimo ostale postavke rashoda.
- Ako želimo, unesemo **analitiku** i **opis** rashoda (podatak se prenese na knjiženje u temeljnici).
- Kliknemo na **Spremi** i račun **potvrdimo.**

Ako želimo unijeti ulazni račun koji sadrži zavisne troškove koje želimo pridružiti već unesenoj primci, onda je kod odabira vrste rashoda potrebno odabrati **Zalihe - zavisni troškovi** i primku na koju želimo te troškove nadodati. Detaljnije o unosu zavisnih troškova preko ulaznog računa možete pročitati [OVDJE](http://help.minimax.hr/help/ulazni-racuni-unos-zavisnih-troskova-preko-ulaznog-racuna).

## **Što pripremi program?**

Program pripremi knjigovodstvenu temeljnicu ulaznog računa i primku u modulu zaliha. Na potvrđenom ulaznom računu vidljiva je poveznica na primku.

Klikom na primku vidljivo je kako se vrijednost iz ulaznog računa prenijela na primku.

Ako imamo uključenu opciju za prijenos redaka iz e-računa, na ulaznom računu s vezom na zalihe možemo povezivati redove i rashode. Detaljnije o uvozu eračuna s vezom na zalihe možete pročitati [OVDJE](http://help.minimax.hr/help/uvoz-e-racuna-s-vezom-na-zalihe).